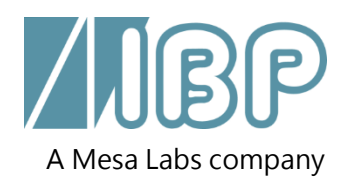

# **SmartHDM**

## 快速使用指南

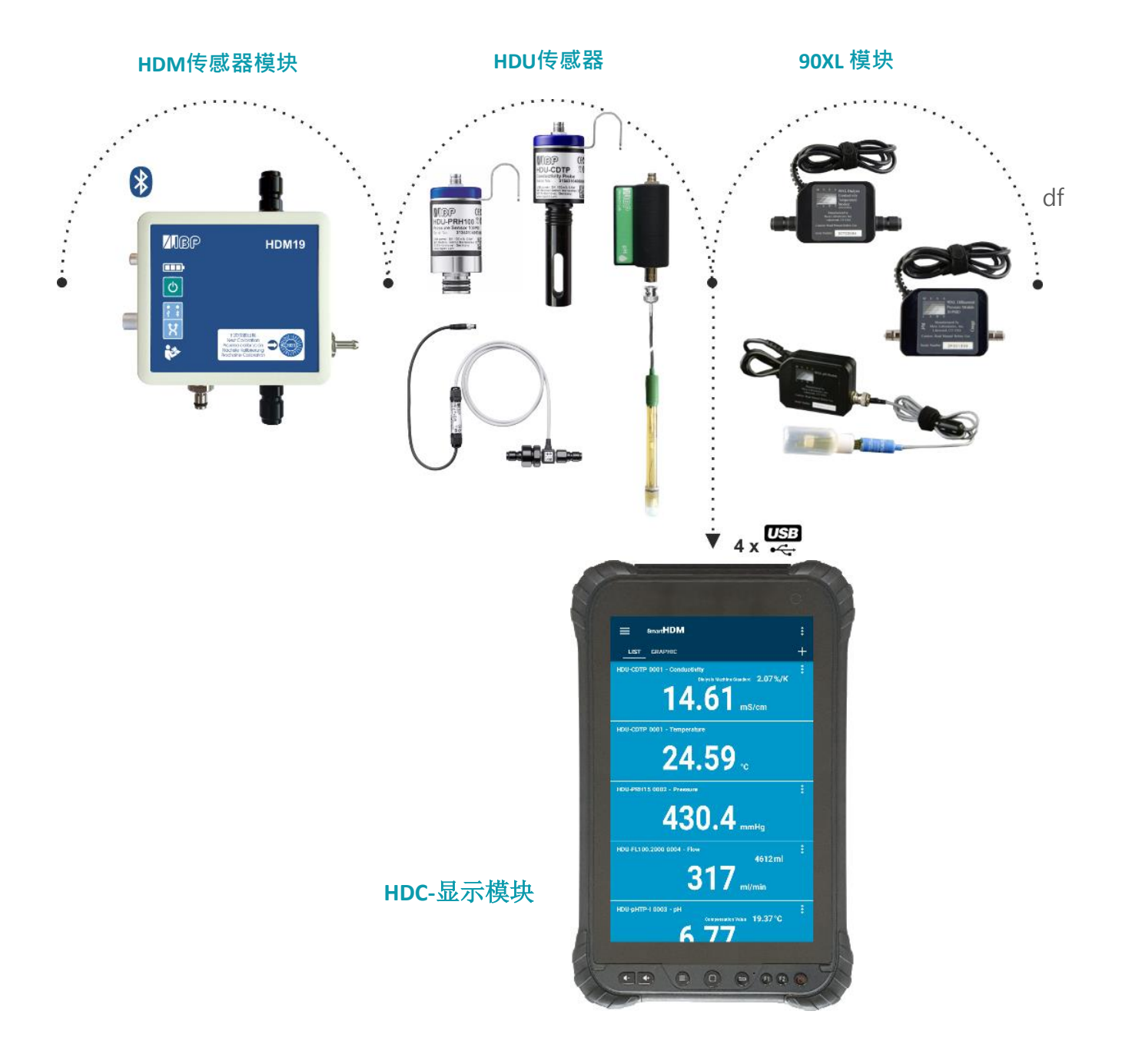

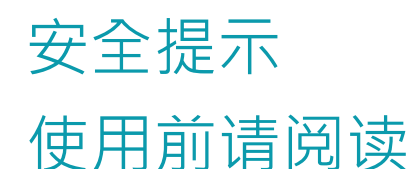

#### **为了病人的安全和健康,您需要认真阅读和考虑以下安全说明**

•SmartHDM系统设计用于血液透析专业人员测量和显示血液透析系统中使用的透析液的读数。

•请查看与SmartHDM系统配合使用的设备的完整用户手册。

•在治疗期间,请勿将SmartHDM 系统与医疗设备结合使用。

•为避免交叉污染,使用后请清洁传感器和模块。

•确保没有液体进入USB端口。

•仅在干燥环境中使用SmartHDM 系统,勿用湿手触摸。

•每天重新启动SmartHDM软件,以确保数据库的完整性。

•为避免Android显示模块过载,不要连接超过10个传感器或模块。如果显示模块太慢,请减少传感器和模 块的数量。

•如果数值没有变化 (可能冻结),应检查传感器。

•如果获取的值似乎不正确,请确保设备没有缺陷。

•带电池的新设备未完全充电。在使用前必须充电至少两小时。

•使用耳机或扬声器时要小心。过度使用会损害你的听力。

•不要让未经授权的人员使用设备。

•确保所有传感器和传感器模块具有有效的校准证书。

•防止电缆机械过度拉伸。

•防止连接器静电。这可能导致SmartHDM设备和正在测试的设备严重损坏。在接触连接到仪器的连接器或 电缆之前,确保设备完全放电。

•请勿打开SmartHDM平板电脑或传感器。维修只能由授权服务机构进行。

## 1 HDC显示模块

## 1.1 HDC64概述

HDC64HDC64是一款带有Android操作系统和USB集线器的智能移动设备。USB集线器有四个USB-A端口,可 直接。

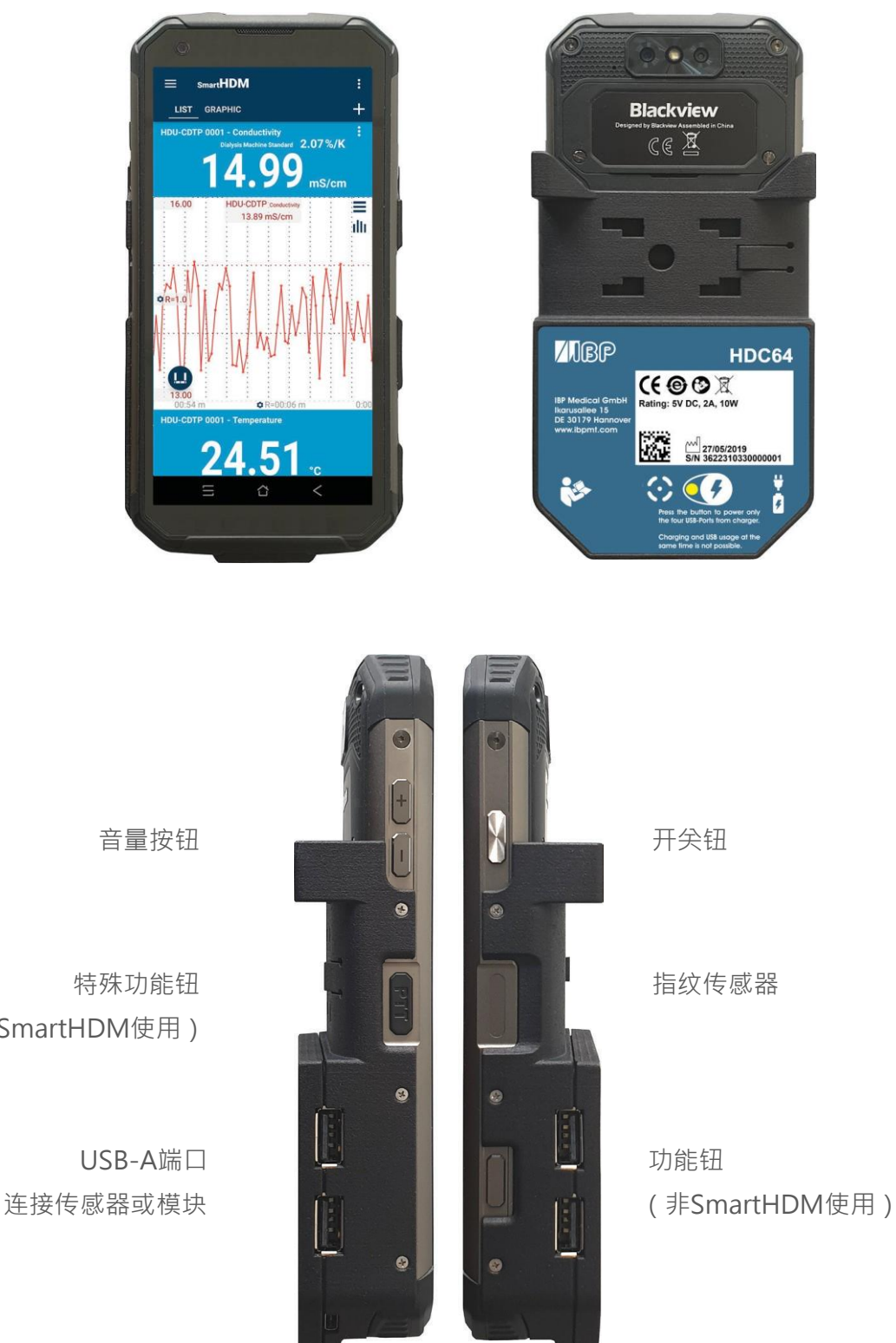

(非SmartHDM使用)

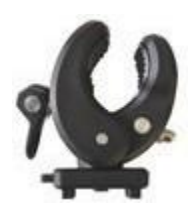

提供的支架可将设备连接到输液杆或用作支架。 必须将支架推入后部的安装孔中直 到锁定为止,方可使用。 根据用途,可以转动支架。

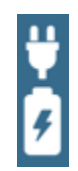

USB-C充电端口只能用于为设备充电。设备充电时, USB-A集线器可能无法使用。

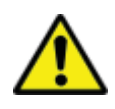

出于安全原因并确保设备快速充电,仅可使用随设备提供的电池充电器。电池充电器 兼容Quickcharge 2.0 。

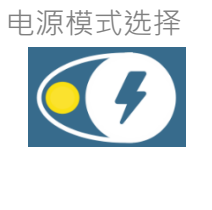

充电期间不能同时使用USB接口。

为避免USB端口断电,按电源按钮选择电源模式。

● 绿色:

传感器的四个USB端口(USB集线器)由内部电池供电。 如果将电池充电器插入USB-C端口,则电池要充电,而USB集线器要断开连接。 充电 期间无法访问USB端口.

红色LED指示电池正在充电

● 呈黄色闪烁表示系统正在等待充电器插入。

● 黄色LED指示灯指示USB端口已通电, 电池无法充电。 传感器的USB集线器处于活动状态,外部充电器为包括传感器的集线器供电。 HDC64不是为电池充电,而是通过断开集线器和探头供电来保护电池电量。

## 1.2 HDC84概述

HDC84安装了Android 操作系统,是一款强大的智能设备。它有四个USB-A 接口,用于直接连接 传感器和模块。

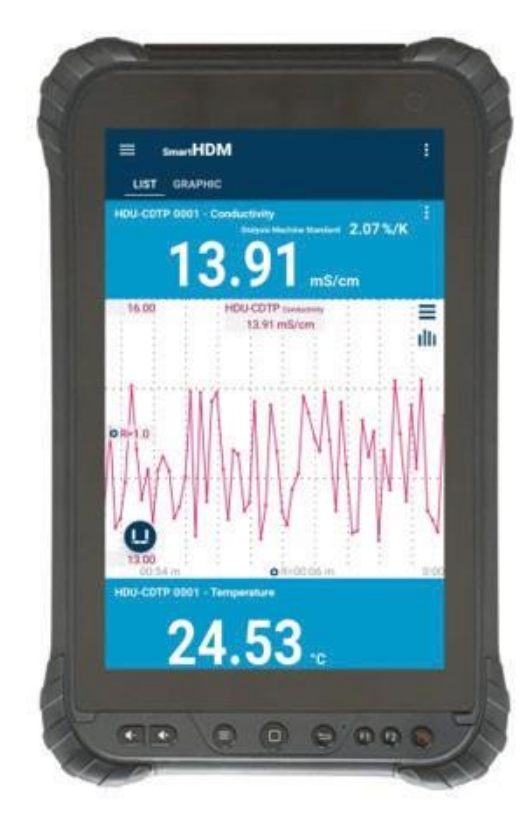

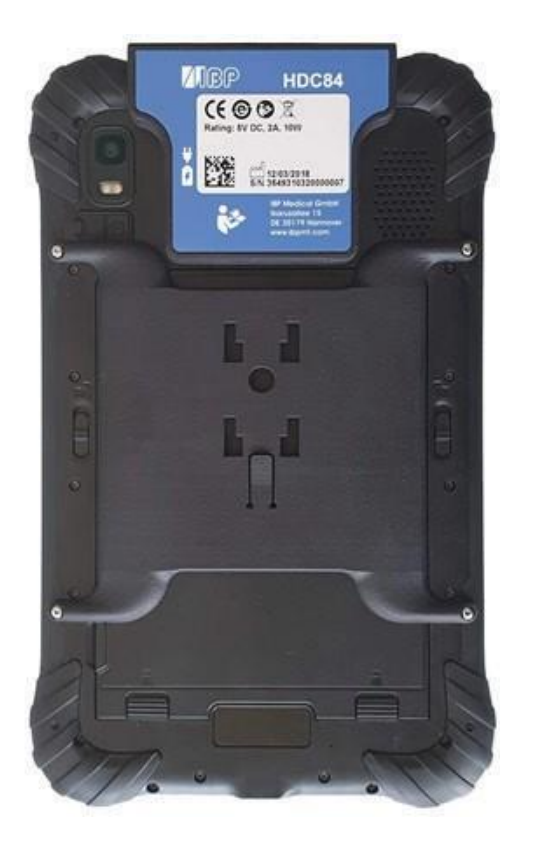

正面按钮具有标准的Android 功能。

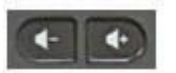

扬声器音量

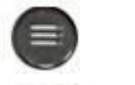

显示主菜单

 $\boxed{\square}$ 

长按显示正在运行的应用程序

短按显示主屏幕

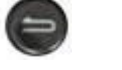

返回上一个界面

c

 正面按钮具有标准的Android 功能。 **F2 F1选择SmartHDM 列表 (LIST) 界面** F2选择SmartHDM 图像(GRAPHIC)界面

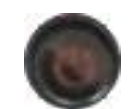

设备开/关

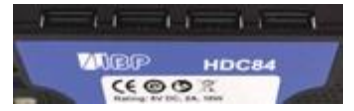

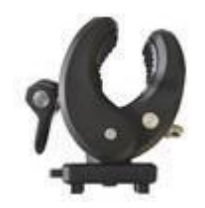

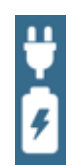

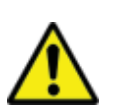

USB接口,用于连接传感器和模块

提供的支架可将设备连接到输液杆或用作支架。 必须将支架推入后部 的安装孔中直到锁定为止,方可使用。根据用途,可以转动支架。

该设备有两个充电端口。 一个位于USB 接口,一个位于设备的下端。两 者都是标准USB-C 接口, 都没有USB 功能。

该系统允许同时为电池充电,并使用四个USB-A接口用于传感器或 测量模块。

出于安全原因并确保设备快速充电,仅可使用随设备提供的电源充电 器。 电源充电器兼容Quickcharge 2.0 。

### 1.3 HDC85概述

HDC85是一款搭载Android操作系统的智能平板电脑设备。USB集线器有四个USB-A端口,可直接连接传感器 或模块。

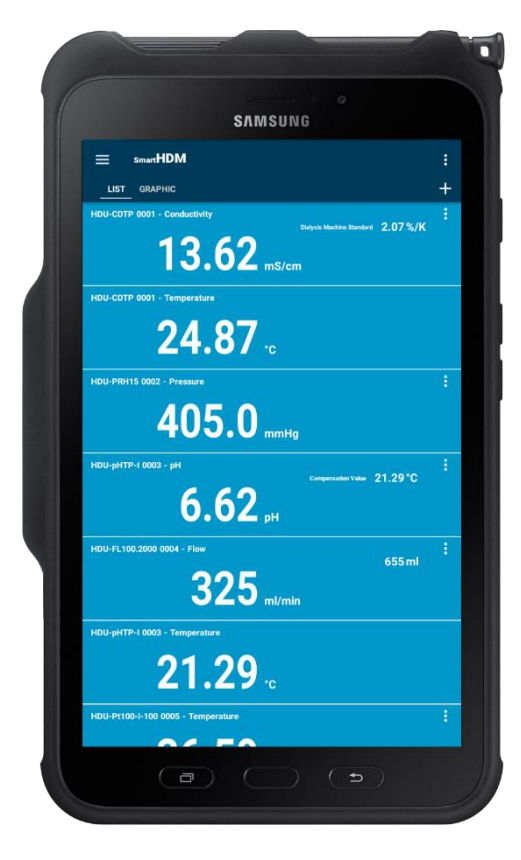

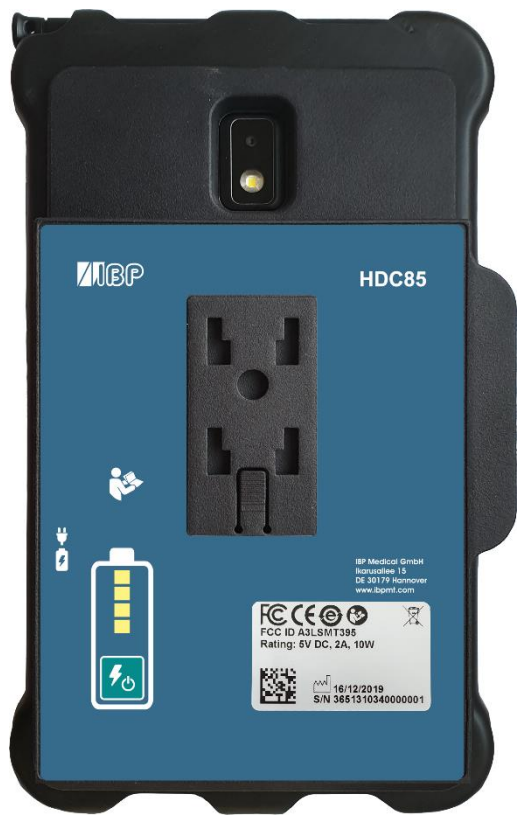

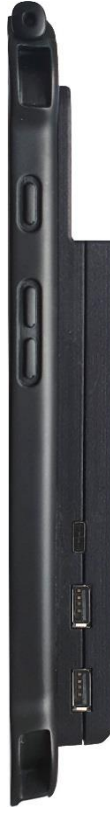

开关钮

音量按钮

充电口

USB-A接口用于连接探头或模块

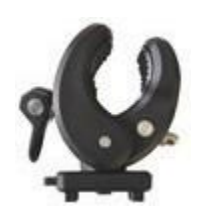

夹具允许将设备固定到输液架或用作设备的支架。将夹具推入背面的安装孔中并将 其锁定到位。夹具本身也可以转动。

充电口

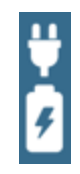

USB-C充电端口没有USB功能。 充电时,安卓设备的电池首先充电,然后是内置后备电池组充电。

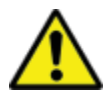

出于安全原因并确保设备快速充电,仅可使用随设备提供的电源充电器。 电源充电器兼容Quickcharge 2.0 。

### **后备电池组**

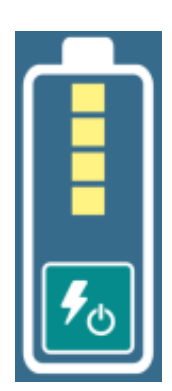

内置的后备电池组与安卓平板的电池是独立的。 开机后显示电池组的充电状态。

当后备电池组打开时,安卓设备由后备电池组供电和充电。

# 2 Android 操作系统

如果您不熟悉Android 操作系统,请在您的Android设备上打开 Google Play,并搜索"Android 快 速入门指南(Android quick start guide)"。

## 3 SmartHDM 软件安装

最新版本的SmartHDM 可在 Google Play Mesa Labs SmartHDM 下获得。

要安装该应用,请按照Google Play中的说明进行操作。SmartHDM 适用于Android 7 及更高版本。

如果SmartHDM中的显示不令人满意,或者您想要更改显示器的一般尺寸,请尝试在显示/屏幕缩 放或显示/显示尺寸下的Andorid设置中调整显示以满足您的需要。

# 4 医疗设备

SmartHDM系统是为医疗设备的服务和质量控制而开发的。SmartHDM在美国属于一种医疗设 备,如果它与血液透析机一起使用。在这种情况下,只能使用Mesa SmartHDM-510版本。在国际 和美国的非医疗应用中,您可以使用具有增强功能的Mesa SmartHDM版本。

## **4.1 应用程序注册**

为了在出现软件或硬件错误时迅速通知您,我们需要您的详细联系方式。请在"注册"下的应用程 序设置中单击"开始"。在打开的网页上输入数据。输入数据后,您将立即收到设备的代码。请在 应用程序设置中输入收到的代码。在输入代码之前,您将收到消息"请注册应用程序"

### 从主菜单中选择设置来注册

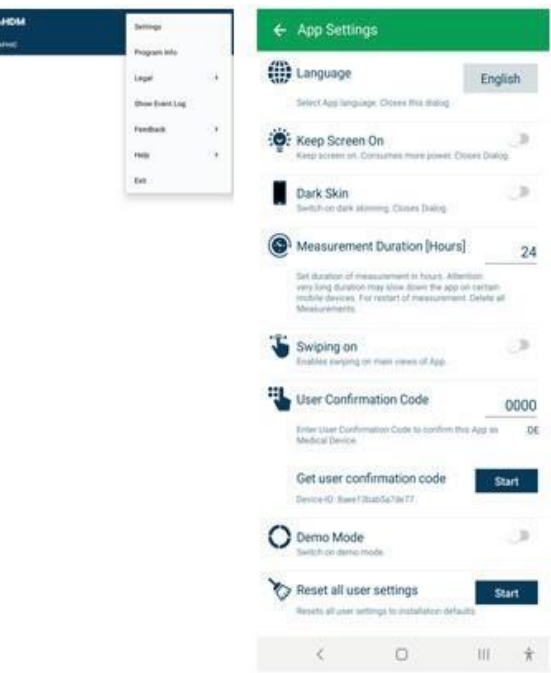

# 5 SmartHDM 一般用途

SmartHDM 应用程序以数字和图像方式显示测量值。

## **5.1 一般功能**

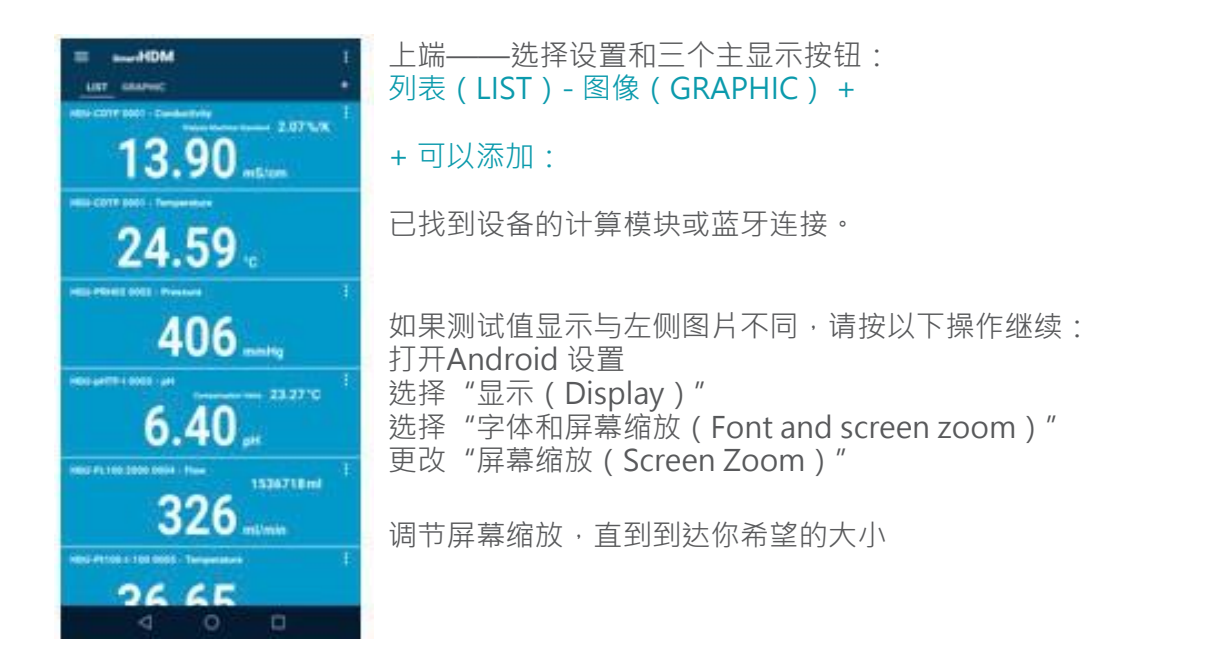

## **5.2 上端功能**

### 按钮功能

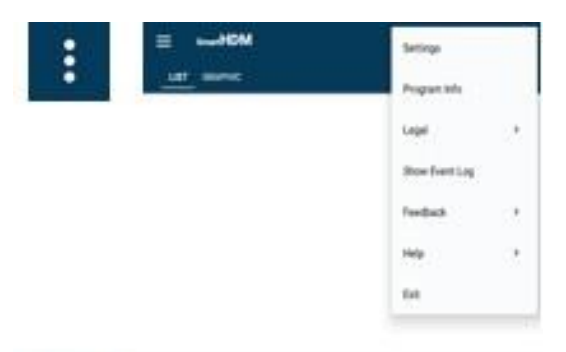

应用程序的所有基本设置。

程序信息

法律(Legal)——请阅读条款和条件以及隐私政策。

显示事件日志(Show Event Log)

- 反馈(Feedback)——如果应用程序出现问题,请分享行动 日志。
	- 帮助(Help)——下载完整的用户手册
	- 退出(Exit)——终止应用程序并结束测量

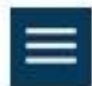

列表菜单,用以设置 列表(List)界面

> ≉ L  $000$

> > $\frac{1}{2}$

 $\frac{46}{2}$ 

 $000$ 

 $50000$ 

MOH.

 $\overline{O}$ 

COTP 0001 - Ti

● ○ 14 0006 - pH

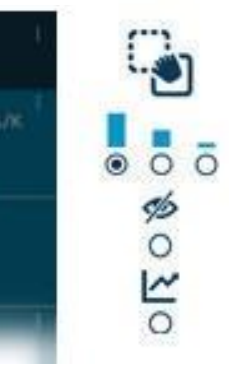

点击并移动以定义列表中频道的顺序

设置显示条高度

禁用某项显示

为某个通道选择额外的图像显示

## **5.3 列表显示功能**

当连接的设备不同时,会显示不同的读

数。项目详情

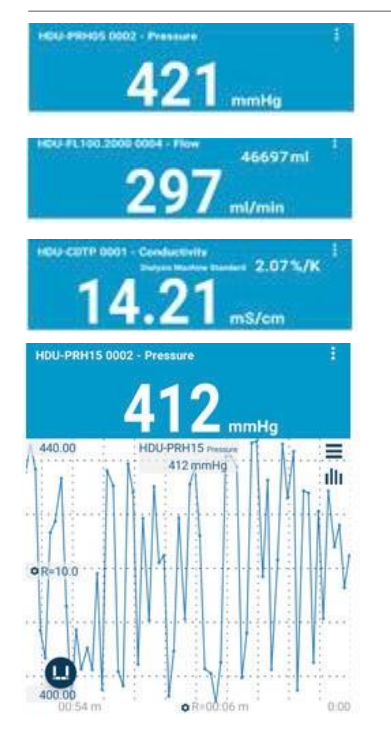

该读数区块是单值显示,在显示区域中没有任何附加功能。

该区块为双值显示。

上方数值是累计值。

这是显示设置的双值显示。 此处"透析机标准(Dialysis Machine Standard)"表示选择的 电导率温度补偿系数。

点击数值区域某处,打开本次测量值图

像。图像设置 切换至统计视图

统计

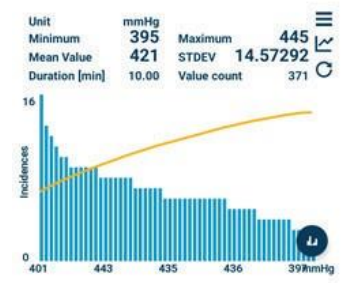

切换至图像视 图 建立新的统 计计算

对于不同图表的解释,请阅读用户手册。

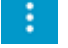

**Statistic** 

**其 显示特定传感器的设置**。

## **5.4 添加设备和计算模块**

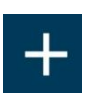

打开 "添加设备和计算模块" 功能

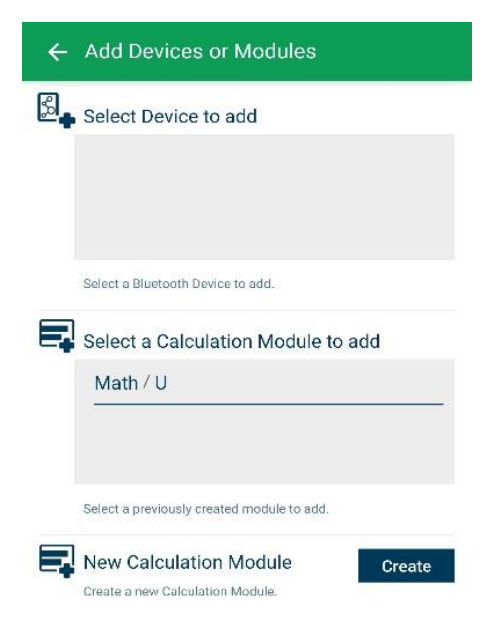

选择兼容的蓝牙设备。确保在Android设备上启用蓝 牙。

选择要添加到列表视图中的已创建计算模块。 请注音,在CmartHDML510医疗沿冬版木甲沿右 der Version Schartzeitung des Erstellung der Version der Schartzuge nicht der Zusammen der Schartzuge der Schartzuge und der Schartzuge der Schartzuge der Schartzuge der Schartzuge der Schartzuge der Schartzuge der Schartz 块功能 请注意,在SmartHDM-510医疗设备版本里没有技术模

建立一个新多的技术模块。

## **5.5 计**算模**块**

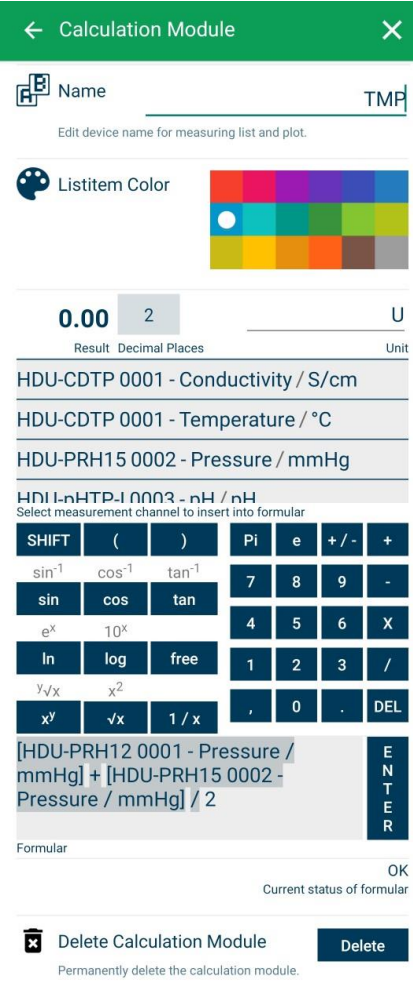

修改或确认技术模块的名字

选择模块中列表单元的颜色

设置小数位数和单位

选择要包含在计算中的传感器或其他模块值。

选择需要的技术模块

用于输入所需公式的字段。 按回车键确认。

公式的逻辑检查。按回车键后有效。 删除此计算模块。

## 5.6 图像显示功能

当连接的设备不同时,会显示不同的读数。

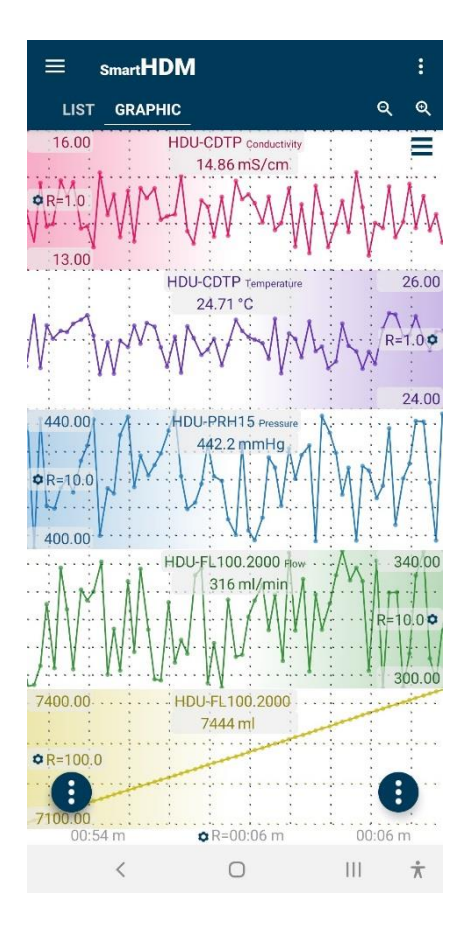

标题–允许选择设置和两个主要显示 **列表或图形** 缩放和图形设置

•通过在最左角或最右角按住图形 (取决于Y比例选项的位置,也可 通过颜色渐变识别),可以手动移动图形并将其覆盖到另一个图形 上。

•要放大时间刻度,请使用捏动动作。

•通过向左或向右滑动,您可以滚动时间刻度(如果打开,则在主应 用程序设置中禁用)

安卓功能按钮

#### **头部区域按**钮

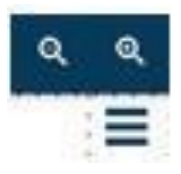

Q Q <sup>放大或缩小所有图</sup>

访问图设置

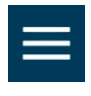

图型边条(左上)用于设置 图像显示屏

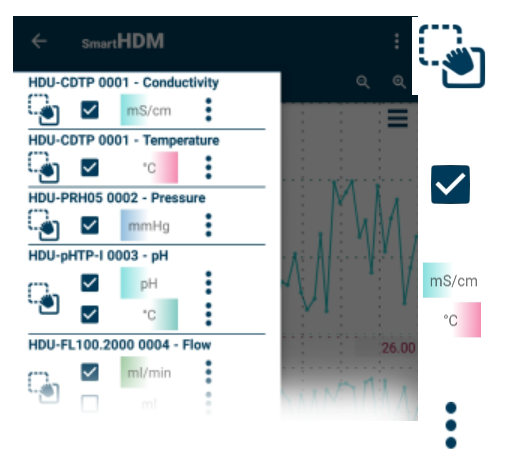

通过触摸和移动,您可以设置列表中信 道的顺序

## 启用或禁用视图

允许您切换Y比例渐变的位置(如果在图 形设置中启用)

访问Y刻度设置

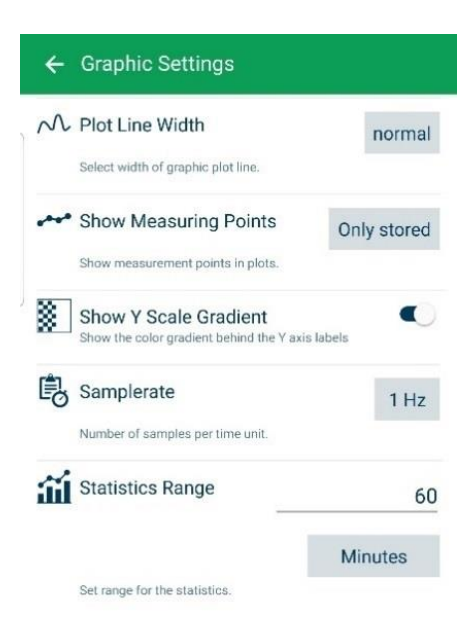

在图形中更改绘图宽度为细、正常、粗。 更改图中显示的测量点 在Y比例上切换颜色渐变 更改所有设备的采样速率 指定统计评估区域 在分钟或保存的值之间进行选择

#### **功能键**

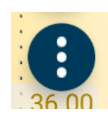

左功能键将引导至

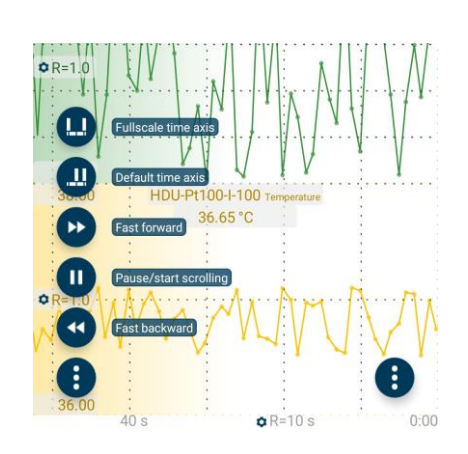

所有功能都是不言而喻的。

有关更多详细信息,请参阅SmartHDM用户手册。

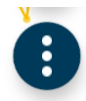

右功能键将引导至

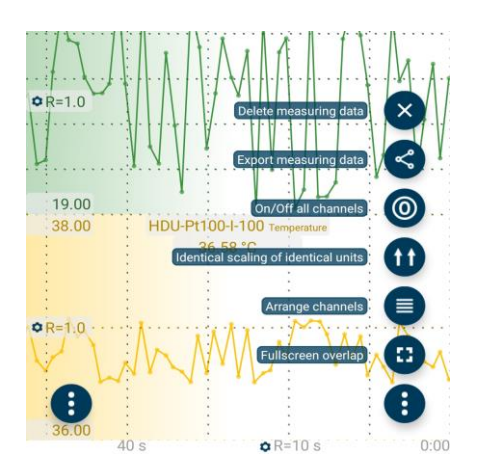

所有功能都是不言而喻的。

有关更多详细信息,请参阅SmartHDM用户手册。

## 5.7 传感器子菜单

例如,以下菜单显示HDU CDTP电导率/温度传感器的设置

SmartHDM可识别已配置传感器的设置。当连接到ereneutem时,使用这些设置重置传感器。

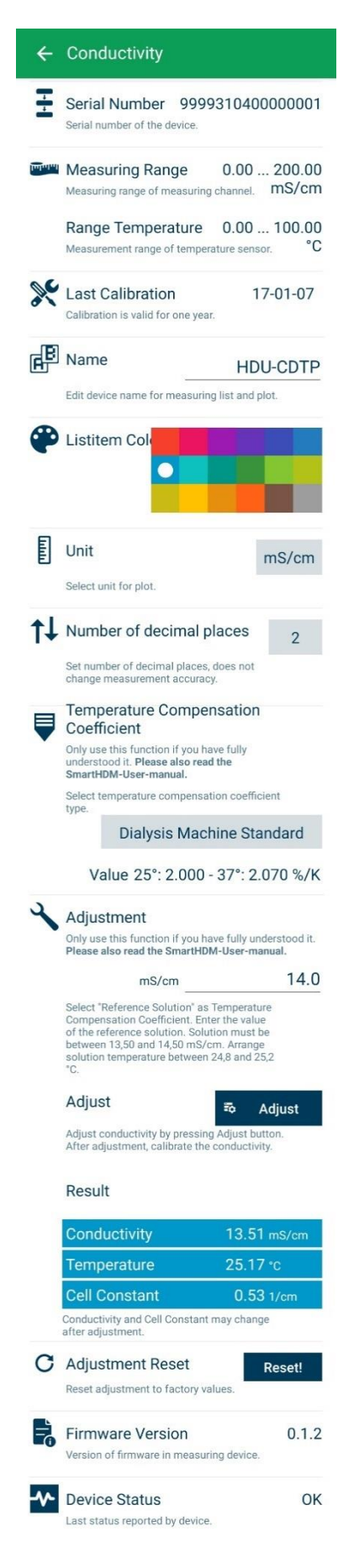

已连接传感器的序列号

已连接传感器的测试范围

上一次校准的日期,格式JJJJ/MM/TT

允许更改测量通道的名称。在列表视图中输入"空白"时,仅 显示测量单位。

注意:对于HDM模块,这仅在基本设置中可用。

允许您选择测试块列表的颜色。

选定的单位仅在图形显示中使用。在列表视图中,可用单位将 自动缩放。(这仅适用于导电性) 确定要显示的小数位数。更改此数字不会影响传感器的精度。

选择传导温度补偿系数。有关详细信息,请阅读手册。 注意:此功能不适用于90XL传感器。

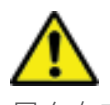

只有在充分意识到调整功能的后果时,才能使用调整功能。 错误的校正值会导致测量值不正确,从而给患者带来风险。 校准后请校准传感器。

要校准电导传感器,请阅读使用说明并严格按照程序操作。 注意:此功能不适用于90XL传感器。

电导、温度和电解质的测量。

此功能允许将电导率设置重置为出厂设置。 注意:此功能不适用于90XL传感器。 显示设备的固件版本。

显示设备状态错误。

注意:此功能不适用于90XL传感器。

## 6 HDU 传感器和接口

## **6.1 接口线缆**

为与HDC 设备或其他Android 设备配合使用,每个HDU传感器都需要其中一条线缆。

提供不同的线缆版本:

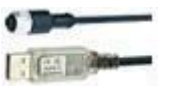

物品 No: 31.0485.20

HDU传感器USB-A线缆, 1.8米 31.0485.20 用于连接HDC设备 HDU传感器USB-C线缆, 1.8米 31.0485.31 用于连接智能手机

## **6.2 挂钩与机械接口**

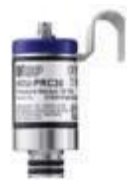

大多数HDU传感器都配有一个挂钩,可用于悬挂。 大多数HDU传感器具有机械接口,可将其连接到不同的适配器,例如流通和压力适配 器。

## **6.3 HDU-CDTP 温度和电导率传感器**

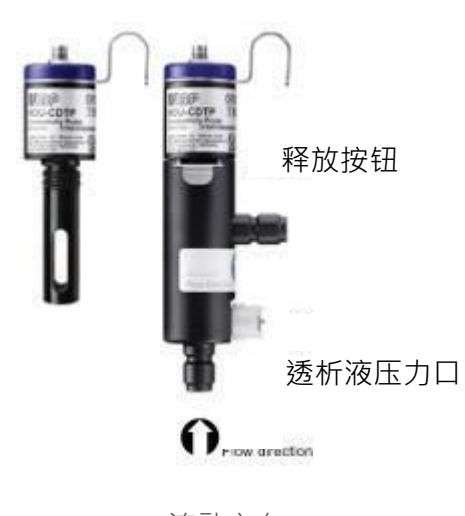

流动方向

该设备可用作流通或浸入传感器。

按下释放按钮,可以断开流通式适配器以进行浸入 式使用。

适配器的优选方向是竖直的。 轴向连接器必须指向下方(如图)。在测量之前, 需轻微摇动适配器,使内部残留的气泡可以通过出 口排出。

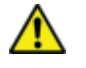

切勿用手指或其他物体接触碳环电极表面。

为避免电导电极中的沉积,须在使用后用RO水清洗 流通通道。

如果要对流通通道进行消毒,请将HDM模块连接到

#### **6.4 HDU-FL 流量传感器**

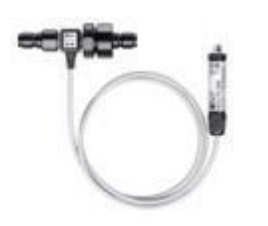

 使用后,务必用去离子水清洗流量传感器几分钟。 仅在指示的流向上使用传感器。 流向不正确会损坏传感器。 请定期清洁入口过滤器。

### **6.5 HDU-PH-I pH探头适配器**

为了除老化和储存效应,必须周期性重新校准pH 电极。为确保测量精度,在测量前需进行三 点调整。 请使用提供的pH校准液进行调整。

## ⚠

⚠

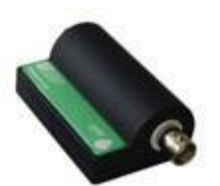

HDU-pH电极已经进行基本调整。 理想电压值用于模拟相应的pH值。 校准证书 中的结果记录了设备施加电压时的pH通道,以模拟pH值。

在第一次测量之前,需要校准与pH 适配器对应的pH 电极。

仅当您完全了解其后果时,才使用SmartHDM 应用程序的调整功能。 错误的调整值将导致错误的 测量值,而这些错误值会对患者造成危害。详细的使用说明书可在用户手册中找到。

### **6.6 用于PT100传感器的HDU-PT100-I适配器**

坚固耐用的Pt100温度传感器系列

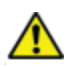

为了获得更高精确度,请将适配器 ▲▲ <sup>为了获得史高幅呐厦,<sub>唯</sub></sup>

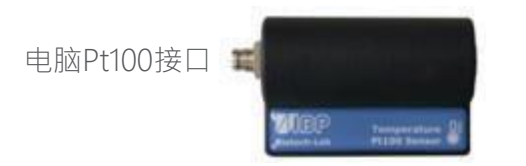

坚固耐用的Pt100温度传感器系列

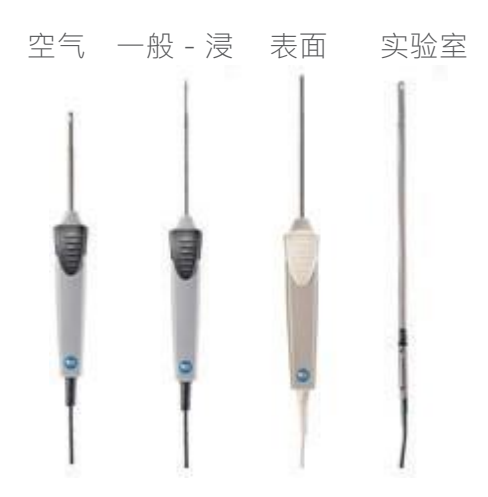

## 7 HDM19 模 块

血液透析传感器模块。

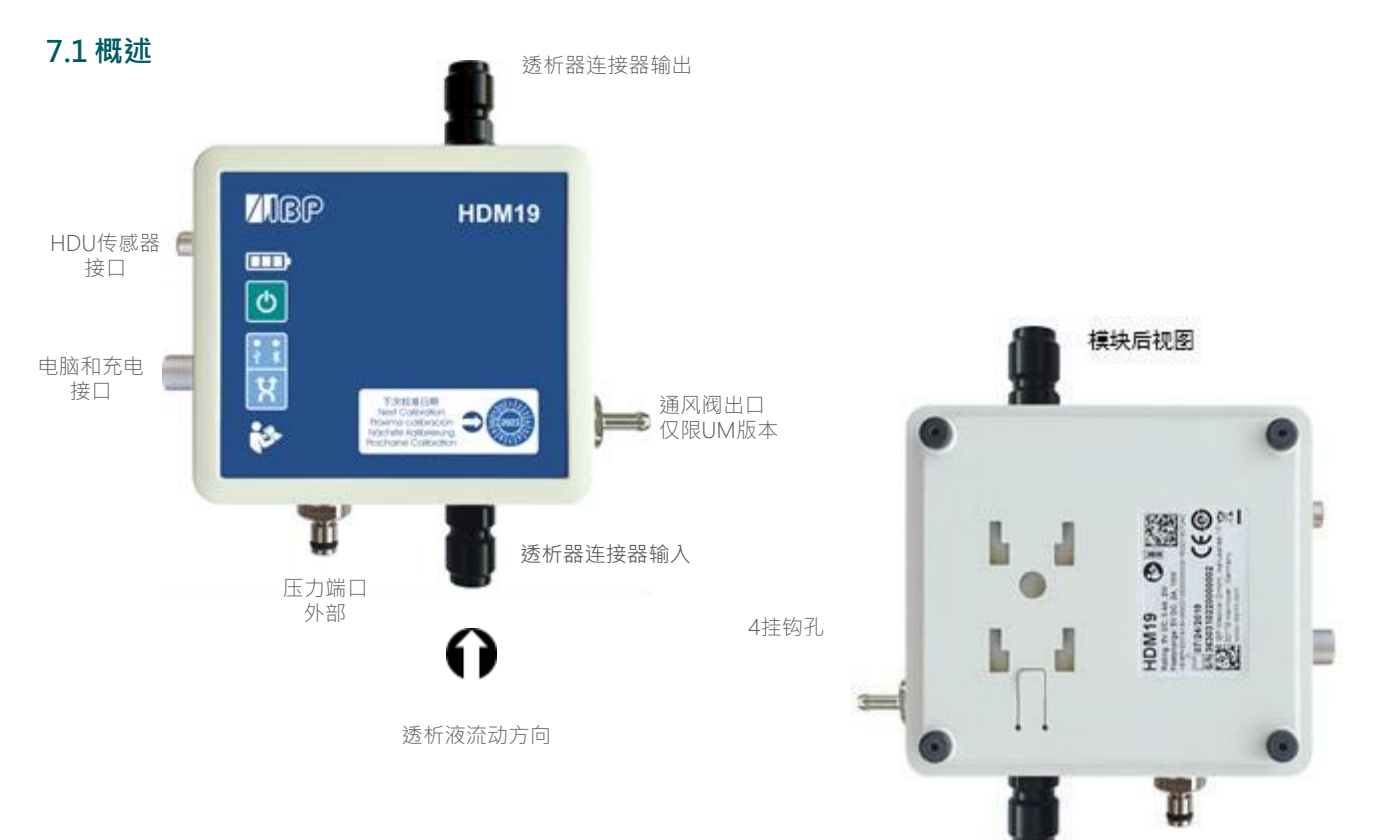

## **7.2 处理**

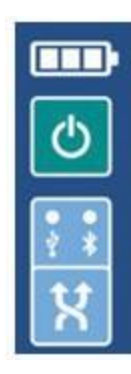

电池状态显示

开/关按钮

连接指示 USB - Bluetooth

连接选择

通风阀 通风阀可以将流通测量单元打开至环境压力。该选项可用于费森尤斯透析机的校准。

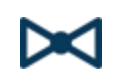

为了能够从SmartHDM App切换阀门,请激活模块设置菜单中的通风阀功能。 这将在 列表显示中显示阀门按钮。

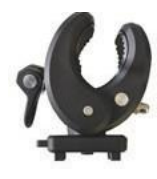

提供的支架可将设备连接到输液杆。必须将支架推入后部的安装孔中直到锁定为止,方 可使用。根据用途,支架可以转动。

充电

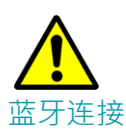

出于安全原因并确保设备快速充电,仅能使用随设备提供的电源。电源兼容 Quickcharge 2.0 。在为设备充电时,请勿延长接口线缆。

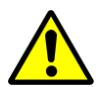

根据环境的不同,蓝牙可以连接到Android显示模块和HDM测量模块之间的数据传输问题。 如果测量值经常显示为"错误",请通过USB接口连接设备

清洗和消毒

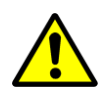

为避免电导电极中的沉淀,须在使用后用RO水清洗流动通道。 如果要对流动通道进行消毒,请将HDM模块连接到透析机并启动消毒程序。

# 8 90XL-传感器模块

使用特殊的USB接口电缆, Mesalabs 90XL模块可以连接到HDC系统进行测量评估。SmartHDM应用程序会 自动识别不同的传感器。HDC系统并不支持90XL的所有其他功能。

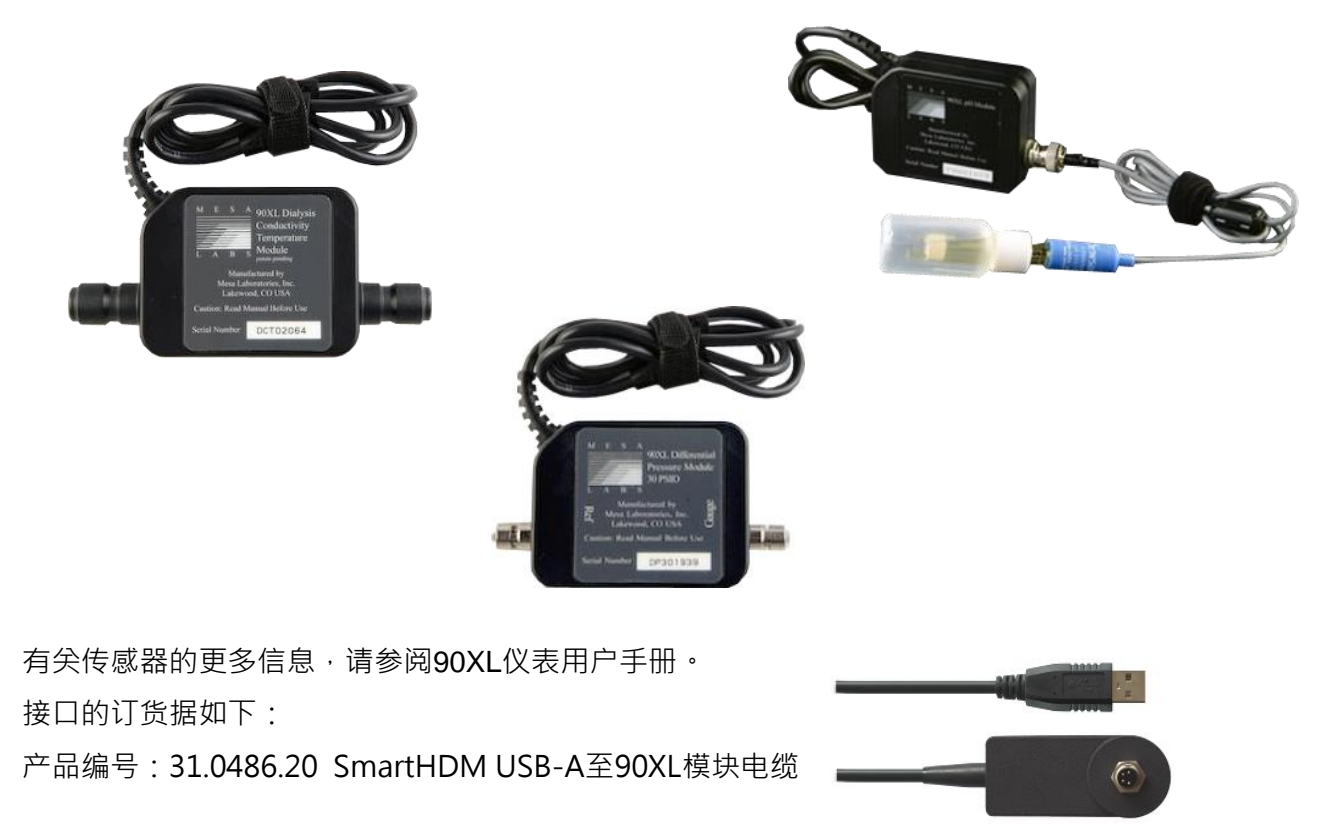

## **连接传感器**

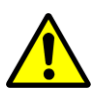

**将传感器连接到SmartHDM系统时,请先将传感器连接到连接电缆。然后才将电缆连接到 USB接口。**

## **pH-模块校准**

校准90XL pH模块时,应注意以下事项。

使用前必须校准pH电极。如果电极尚未校准到SmartHDM系统,则必须校准pH7和pH4。否则,只能校准 pH7值。但是,为了精确测量,必须校准两个值。

有关更多详细信息,请参阅SmartHDM用户手册。

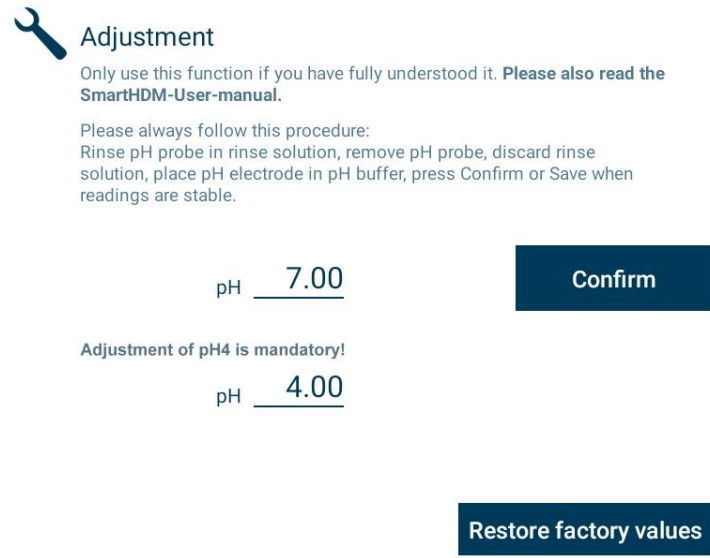

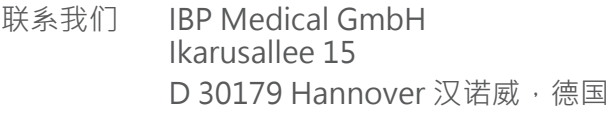

德国

电话: +49 511 651647

- 网站<sup>:</sup> [http://www.ibpmedical.com](http://www.ibpmedical.com/)
- 电子邮箱 : [support@ibpmedical.com](mailto:support@ibpmedical.com)

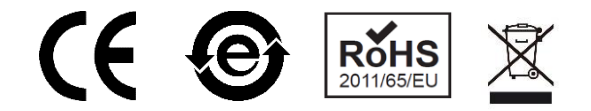

#### Version 230224 50/40/25/10/20

Android是Google LLC. 的注册商标。

Excel是Microsoft Corporation的注册商标。

Quick Charge 2.0和QC2.0是Qualcomm, Inc. 的注册商标。